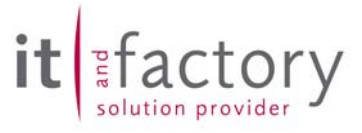

## **Releasenotes**

# CADISON

# Release 6.0.1

## Freigabe zum

## 10.05.2004

**© ITandFactory GmbH, D-65812 Bad Soden, Germany** 

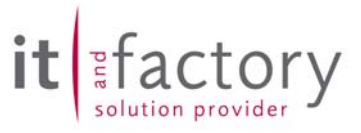

## **Inhaltsverzeichnis**

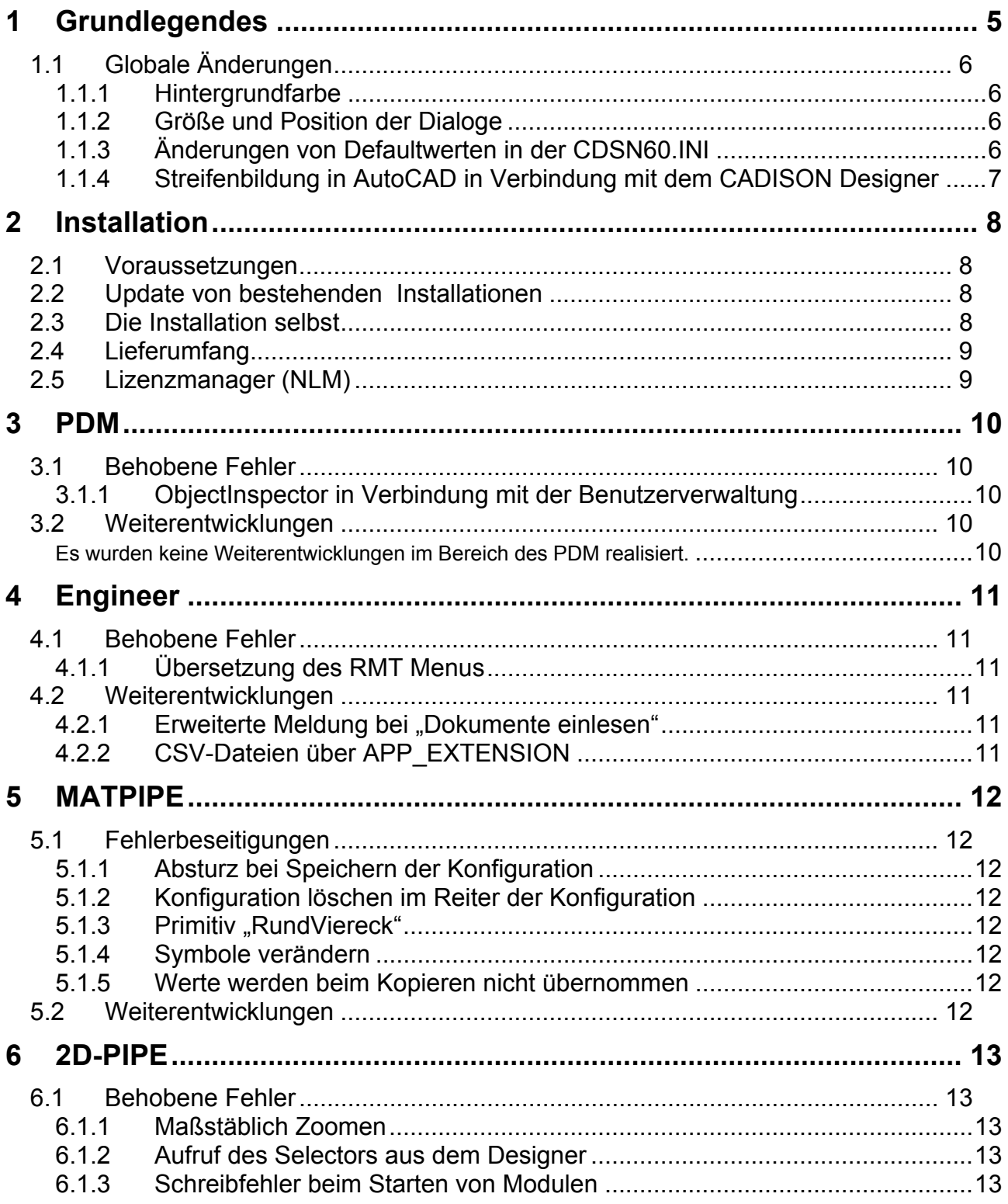

# it Efactory

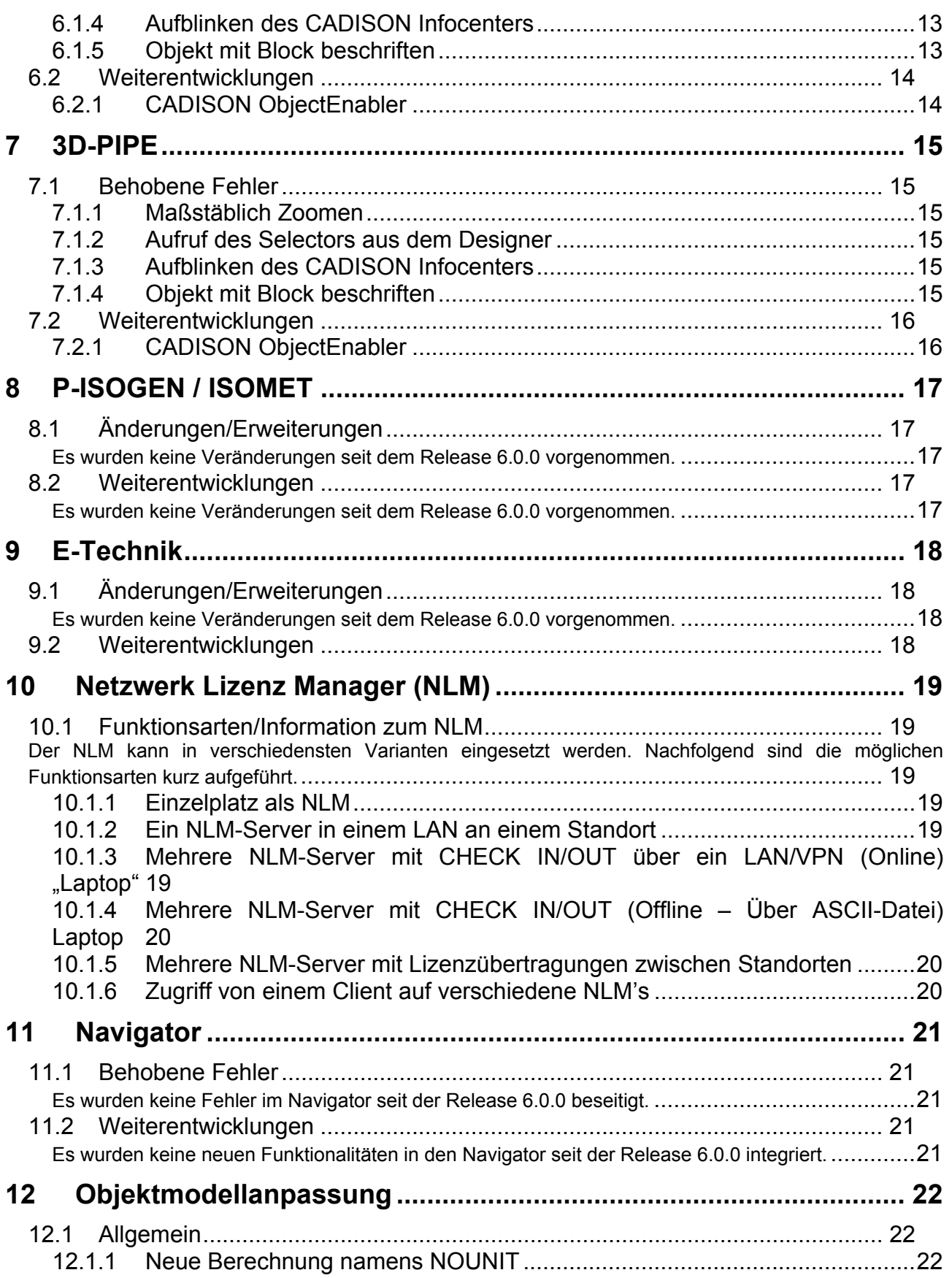

# it Efactory

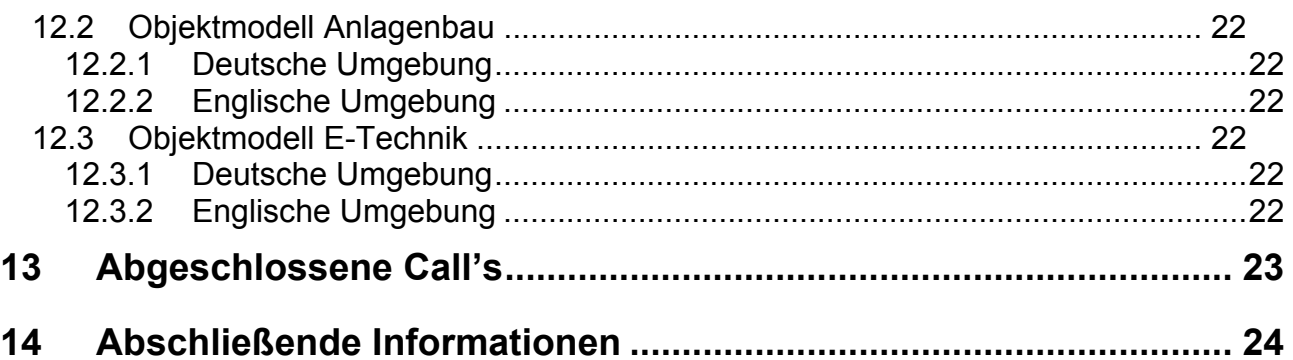

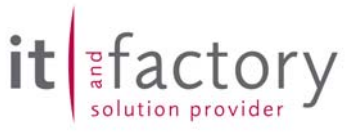

## <span id="page-4-0"></span>**1 Grundlegendes**

Mit dem CADISON Release 6.0.1 liegt nun ein weiteres CADISON Release vor. Es sind ist primär Fehlerbeseitigung seit dem Release 6.0.0 vorgenommen worden. Weiterhin ist die Freigabe für den Einsatz des **N**etzwerk **L**izenz **M**anager (NLM) auf den definierten Betriebssystemplattformen (siehe Kap. 2.1) erfolgt.

Dieses Dokument ist auf den Internetseiten der ITandFactory GmbH unter [www.ITandFactory.com/customer\\_care](http://www.triplan.com/customer_care) im PDF-Format zu finden.

#### Wichtiger Hinweis zu Microsoft Hotfixes:

Wir bitten alle CADISON Kunden, die Microsoft Hotfixes für die unterschiedlichen Betriebssysteme auf ihren Rechner installieren möchten, sich **vorher** mit der ITandFactory GmbH (CADISON Hotline) in Verbindung zu setzen um die passende Systemumgebung abzustimmen (Aktueller Fall: Sasser Virus).

Wir überprüfen ständig die Lauffähigkeit von CADISON auf den unterschiedlichen Microsoft Plattformen um Sie bei auftretenden Problemen möglichst schnell informieren zu können.

#### Hinweis zum Voloview:

AutoDesk hat den bisherigen kostenfreien Voloview mit der AutoCAD Version 2004 zum kostenpflichtigen Zusatztool deklariert. Dies hat für den Einsatz in Verbindung mit CADISON eine Änderung des Aufrufs und der damit verbundenen Lizenzierung zur Folge.

Für die Vorschau von Isometrien kann der bisherige VoloView verwendet werden, da wir diesen intern per DXF ansteuern.

Die Zeichnungsvorschau dagegen kann nur mit dem neuen Voloview erfolgen. Die für Sie anfallenden Kosten für den Voloview können Sie gerne bei unseren Vertriebsmitarbeitern anfragen.

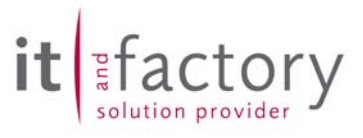

## <span id="page-5-0"></span>*1.1 Globale Änderungen*

#### *1.1.1 Hintergrundfarbe*

Die CADISON-Anwendungen benutzen jetzt überall die aktuell im Betriebssystem eingestellte Hintergrundfarbe. Bisher wurde bei einigen Windows-Controls ein fest eingestellter Grauwert als Hintergrundfarbe verwendet. Jetzt benutzen alle Controls die aktuell eingestellte Hintergrundfarbe.

Hinweis:

CADISON fragt vor dem Starten von CADISON die aktuelle Hintergrundfarbe ab. CADISON reagiert nicht auf eine Änderung der Hintergrundfarbe während der Laufzeit des Programms.

#### *1.1.2 Größe und Position der Dialoge*

Einige CADISON Dialogen wurden so geändert, dass jetzt die Größe geändert werden kann. Zusätzlich speichern diese Dialoge auch die letzte Dialogposition und Größe in der Windows Registry. Dies bedeutet, daß die Dialoge beim erneuten Aufruf an der vorherigen Stelle und in der vorherigen Größe erscheinen.

Folgende Dialog benutzen jetzt diese Features:

- Zeichnungsabgleich-Dialog im Designer
- Tree-Dialog im Designer
- Objekt-Bearbeiten-Dialog

#### *1.1.3 Änderungen von Defaultwerten in der CDSN60.INI*

Bei folgende Variablen in der CDSN60.INI wurden der Defaultwert geändert:

[PHi-CADISON]

OPTIMIZE\_TREE\_UPDATE=ON COMMIT\_BEFORE\_UPDATE=ON

Werden diese Variablen nicht in der INI-Datei aufgelistet, so setzt CADISON die Defaultwerte jeweils auf '**ON**' (CADISON 6.0.0 verwendete jeweils 'OFF'). Ist dieses Verhalten nicht erwünscht, so müssen diese Variablen in der CDSN60.INI eingetragen werden und auf 'OFF' gesetzt werden.

Hinweis:

OPTIMIZE\_TREE\_UPDATE=ON\_versucht, unnötige Tree-Aktualisierungen zu vermeiden. So wurde z.B. beim Löschen und Hinzufügen von Objekten im Tree intern der Tree mehrmals aufgebaut. Durch diese Einstellung wird der Tree im Idealfall nur noch einmal aktualisiert.

COMMIT\_BEFORE\_UPDATE=ON definiert, dass die Datenbank vor einem Treeupdate aktualisiert wird. Ansonsten ist die Datenbank (bzw. die bearbeiteten Elemente) eventuell für den Zeitraum der Tree-Aktualisierung für andere Benutzer gesperrt.

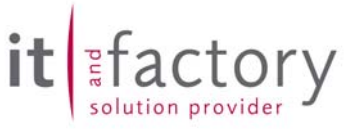

#### <span id="page-6-0"></span>*1.1.4 Streifenbildung in AutoCAD in Verbindung mit dem CADISON Designer*

Im CADISON-Designer kann es vorkommen, dass beim Platzieren und Schieben von Elementen die Grafikanzeige von AutoCAD nicht richtig funktioniert. Einzelne Elemente werden während dem entsprechendem Befehl gezeichnet und wieder vom Bildschirm gelöscht, jedoch werden nicht alle gezeichneten Pixel korrekt gelöscht, so dass nach einer Zeit zahlreiche Pixel auf dem Bildschirm zurückbleiben können.

Dieses Problem kann vor allem auf Multiprozessor-Computern auftreten und auf Computern, welche einen Pentium IV Prozessor mit HT-Technologie (Hyperthreading) verwenden. So ein HT-Prozessor stellt sich dem Betriebssystem als zwei einzelne Prozessoren dar. Der AutoCAD Anzeigetreiber (WHIP-Treiber) kann mehrere Prozessoren für die Anzeige verwenden. Das Problem ist dann aber, dass die zwei Prozessoren nicht richtig synchron für die Bildanzeige arbeiten, so dass es zu dem oben genannten Effekt kommen kann. Tritt das Problem auf einem Computer auf, dann muss AutoCAD so konfiguriert werden, dass es für die Bildschirmanzeige nur einen Prozessor verwendet. Dadurch kann die Bildschirmanzeige in AutoCAD etwas langsamer werden, jedoch hat man dann wieder einen korrekten Bildschirmaufbau. AutoCAD wird über die Variable

#### WHIPTHREAD

entsprechend eingestellt. Diese AutoCAD-Variable muss über die AutoCAD Befehlszeile eingestellt werden. Der Defaultwert auf Multiprozessorsystemen ist '3' und muss dann entsprechend auf '0' geändert werden.

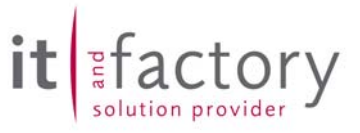

## <span id="page-7-0"></span>**2 Installation**

#### *2.1 Voraussetzungen*

Die CADISON Software in der vorliegenden Form wurde für die folgenden Randbedingungen getestet und freigegeben:

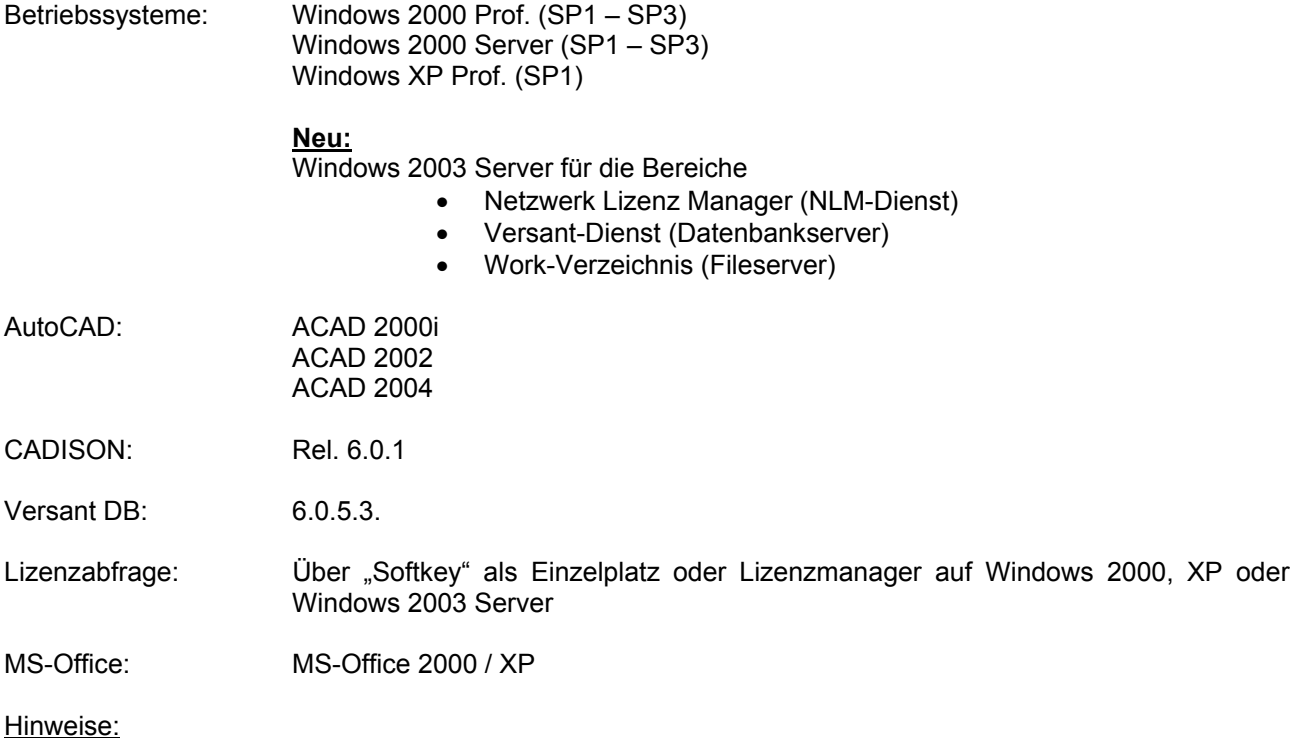

Die CADISON Version 6.0.1 kann mit den AutoCAD Versionen 2000i, 2002 und 2004 betrieben werden. Wir empfehlen den Einsatz von CADISON 6.0.1 allerdings nur in einer *homogenen* Umgebung. Ein Mischbetrieb mit AutoCAD 2000i, 2002 oder 2004 wird nicht empfohlen.

Die von Microsoft bereitgestellten Hotfixes für die verschiedenen Betriebssysteme können teilweise den CADISON Einsatz beeinträchtigen. Bitte setzen Sie sich mit unserer Hotline in Verbindung bevor Sie ein Hotfix installieren (Siehe Kap. 1).

#### *2.2 Update von bestehenden Installationen*

Eine automatisierte Updateinstallation von älteren CADISON Releaseständen ist mit der vorliegenden Release 6.0.1 noch nicht realisiert worden. Dies erfolgt, wie angekündigt, mit der folgende Release **6.0.2** bis Ende Mai 2004. Wir bitten Sie daher, Ihre Terminplanung für den Update auf die CADISON Release 6.0.x entsprechend zu überprüfen.

#### *2.3 Die Installation selbst*

Starten Sie die Setup-Routine aus der CD und folgen Sie der Anleitung des Setup-Programms.

Das Setup für die CADISON Release 6.0.1 entspricht dem der Release 6.0.0..

## actory

## <span id="page-8-0"></span>*2.4 Lieferumfang*

Mit der Auslieferung der CADISON Release 6.0.1 erhalten Sie:

- Eine Programm CD CADISON Rel. 6.0.1
- Releasenotes CADISON 6.0.1
- CADISON CALL-Meldungsbögen 6.0

## *2.5 Lizenzmanager (NLM)*

Der CADISON **N**etzwerk **L**izenz **M**anager wird bei der Installation, sofern die Option Netzwerklizenzierung verwendet worden ist, automatisch installiert. Ebenso werden die notwendigen Dienste auf dem ausgewählten NLM-Server und den NLM-Clients installiert.

Die Funktionalität für das EIN-/AUS Checken von Lizenzen steht ebenfalls zur Verfügung. Weitere Information hierzu sind in Kapitel 10 zu finden.

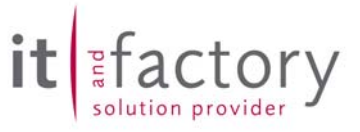

## <span id="page-9-0"></span>**3 PDM**

#### *3.1 Behobene Fehler*

#### *3.1.1 ObjectInspector in Verbindung mit der Benutzerverwaltung*

Ein Benutzer mit einer speziellen Rolle kann z.B. Objektklassen editieren. Dies erfolgt teilweise direkt in den Tabellen und alternativ auch über den ObjectInspector. Innerhalb der Tabellen ging dies einwandfrei, bei dem ObjectInspector wurden die Änderungen allerdings nicht übernommen. Dieses Fehlverhalten ist jetzt korrigiert worden.

#### *3.2 Weiterentwicklungen*

Es wurden keine Weiterentwicklungen im Bereich des PDM realisiert.

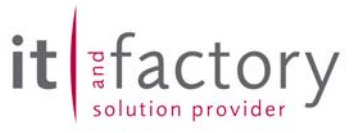

## <span id="page-10-0"></span>**4 Engineer**

#### *4.1 Behobene Fehler*

#### *4.1.1 Übersetzung des RMT Menus*

Die Übersetzung des RMT Menus MENU\_PRINTERREPORT war fehlerhaft. Es hat die deutsche und englische Übersetzung gefehlt. Dies ist jetzt korrigiert worden.

#### *4.2 Weiterentwicklungen*

#### 4.2.1 Erweiterte Meldung bei "Dokumente einlesen"

Kann der Befehl "Dokumente einlesen" Dateien nicht einlesen, so wird jetzt am Ende des Einlesenvorganges eine Meldung ausgegeben, *welche* Dokumente nicht eingelesen werden konnten.

#### *4.2.2 CSV-Dateien über APP\_EXTENSION*

Bisher konnten bei den Reports über APP\_EXTENSION direkt die beiden Dateiformate rtf und xls erzeugt und in die DB eingefügt werden. Jetzt steht als drittes Format "csv" zur Verfügung. Um dies zu nutzen muß in den tpl-Dateien bei den Reports der Wert für APP\_EXTENSION auf "csv" gesetzt werden.

APP\_EXTENSION="csv"

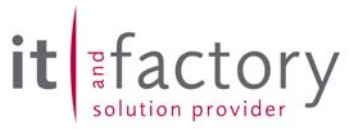

## <span id="page-11-0"></span>**5 MATPIPE**

#### *5.1 Fehlerbeseitigungen*

#### *5.1.1 Absturz bei Speichern der Konfiguration*

Bei der Konfiguration von Teilen mit vielen Konfigurationsgruppen konnte es zu Abstürzen kommen nachdem die Konfiguration gespeichert wurde – teilweise auch vorher. Der Absturz war oft zu beobachten, wenn alle Links aufgeklappt werden und zwischen Haupt- und gelinkten Objekten hin und her gesprungen wird. Dieser Absturz ist jetzt beseitigt worden.

#### *5.1.2 Konfiguration löschen im Reiter der Konfiguration*

Bei mehrfachem Löschen von Konfigurationen in der Konfigurationsansicht von MATPIPE kam es zum Absturz des Programms. Dieser Absturz ist jetzt beseitigt worden.

#### 5.1.3 Primitiv "RundViereck"

Das Primitiv "RundViereck" wurde nicht korrekt berechnet. Dieser Fehler ist behoben worden.

#### *5.1.4 Symbole verändern*

Nach ca. 50-60 maligem öffnen des Selectors sind Icons und Fenster verschwunden und konnten nicht mehr richtig gezeichnet werden. Dieser Fehler ist jetzt behoben worden.

#### *5.1.5 Werte werden beim Kopieren nicht übernommen*

Beim Kopieren von Objekten von einem Katalog in den anderen wurden die Werte nicht richtig oder nur unvollständig übernommen. Dieser Fehler ist jetzt behoben worden.

#### *5.2 Weiterentwicklungen*

In diesem Bereich sind keine Weiterentwicklungen zur Version 6.0.0 realisiert worden.

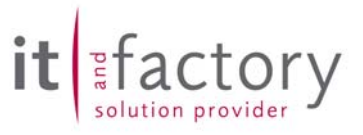

## <span id="page-12-0"></span>**6 2D-PIPE**

#### *6.1 Behobene Fehler*

#### *6.1.1 Maßstäblich Zoomen*

Der Befehl "Tools->Schnitte und Ansichten->AF maßstäblich zoomen"

Dieser Befehl verwendete früher eine fest vorgegebene Maßstabliste. Jetzt verwendet der Befehl für die angezeigten Maßstäbe die CADISON-Konfigurationsdatei ..\CADISON\Template\Borders\PHI-TITL.CFG, welche auch von der Funktion "Zeichenblatt" verwendet wird (dort können auch benutzerdefinierte Maßstäbe hinzugefügt werden). Dadurch kann bei diesem Befehl auch auf benutzerdefinierte Maßstäbe zurückgegriffen werden. Ausserdem enthielt die Funktion einen Fehler. Als aktueller Maßstab wurde meistens "1:0" ermittelt und in der Maßstabliste ergänzt. Jetzt erkennt die Funktion den aktuellen Maßstab richtig.

Diese Funktion hat Auswirkungen auf den 2D und 3D Bereich.

#### *6.1.2 Aufruf des Selectors aus dem Designer*

Wenn im Designer der Selector aufgerufen wird, und der Benutzer vorher ein "Referenzobjekt" wählen kann, so wurde von dem gewählten Objekt das Property "PIPE\_SPEC" an den Selector als Katalog-ID übergeben. Ab dieser Version wird an dieser Stelle jedoch das CADISON-Property "CATALOG\_ID" übergeben, also der *richtige* Katalogname. Dadurch zeigt der Selector dann gleich den Katalog an, welcher von dem gewählten Objekt verwendet wird.

Diese Funktion hat Auswirkungen auf den 2D und 3D Bereich.

#### *6.1.3 Schreibfehler beim Starten von Modulen*

Im Designer haben einige Module beim Starten die Meldung "Revison x.x" ausgegeben. Dieser Text wurde in "*Revision x.x*" geändert.

#### *6.1.4 Aufblinken des CADISON Infocenters*

Das CADISON-Infocenter wird jetzt nach einer Neuinstallation nicht mehr automatisch beim ersten Starten vom Designer angezeigt. Auch "blinkt" das Infocenter jetzt beim Starten vom Designer nicht mehr kurz auf und verschwindet dann wieder, wenn es in der vorherigen Sitzung im Designer deaktiviert wurde.

Diese Funktion hat Auswirkungen auf den 2D und 3D Bereich.

#### *6.1.5 Objekt mit Block beschriften*

Bei dieser Funktion erscheint über die Option "Listenauswahl" ein Tree-Dialog, in welchem das zu beschriftende Objekt ausgewählt werden kann. Bisher wurde immer nur das Objekt beschriftet, welches im Tree ausgewählt wurde. Ab dieser Version können über diesen Dialog auch mehrere Objekt beschriftet werden. Sobald in der Tabelle mehr als ein Element ausgewählt ist, werden diese beschriftet. Ist in der Tabelle nur ein Element ausgewählt, wird das Objekt beschriftet, welches im Tree selektiert ist.

Diese Funktion hat Auswirkungen auf den 2D und 3D Bereich.

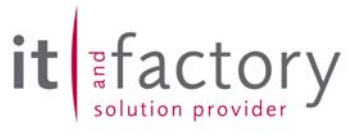

### <span id="page-13-0"></span>*6.2 Weiterentwicklungen*

#### *6.2.1 CADISON ObjectEnabler*

Der Designer verwendet sogenannte CustomEntities für die Darstellung von Rohrleitungselemente. Diese CustomEntities sind in diversen AutoCAD-Zusatzprogrammen von CADISON definiert. Die Zusatzprogramme registrieren sich jetzt als sogenannte ObjectEnabler automatisch am AutoCAD-System. Dadurch kann AutoCAD diese Programme automatisch laden, sobald AutoCAD eine Zeichnung lädt, welche diese Rohrleitungselemente enthält. Ebenso kann AutoCAD VoloView diese ObjectEnabler automatisch laden. Das bedeutet, dass mit VoloView jetzt auch die *CADISON-Rohrleitungselemente* angezeigt werden können.

Diese Funktionserweiterung hat Auswirkungen auf den 2D und 3D Bereich.

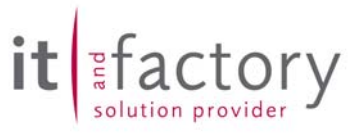

## <span id="page-14-0"></span>**7 3D-PIPE**

#### *7.1 Behobene Fehler*

#### *7.1.1 Maßstäblich Zoomen*

Der Befehl "Tools->Schnitte und Ansichten->AF maßstäblich zoomen"

Dieser Befehl verwendete früher eine fest vorgegebene Maßstabliste. Jetzt verwendet der Befehl für die angezeigten Maßstäbe die CADISON-Konfigurationsdatei ..\CADISON\Template\Borders\PHI-TITL.CFG, welche auch von der Funktion "Zeichenblatt" verwendet wird (dort können auch benutzerdefinierte Maßstäbe hinzugefügt werden). Dadurch kann bei diesem Befehl auch auf benutzerdefinierte Maßstäbe zurückgegriffen werden. Ausserdem enthielt die Funktion einen Fehler. Als aktueller Maßstab wurde meistens "1:0" ermittelt und in der Maßstabliste ergänzt. Jetzt erkennt die Funktion den aktuellen Maßstab richtig.

Diese Funktion hat Auswirkungen auf den 2D und 3D Bereich.

#### *7.1.2 Aufruf des Selectors aus dem Designer*

Wenn im Designer der Selector aufgerufen wird, und der Benutzer vorher ein "Referenzobjekt" wählen kann, so wurde von dem gewählten Objekt das Property "PIPE\_SPEC" an den Selector als Katalog-ID übergeben. Ab dieser Version wird an dieser Stelle jedoch das CADISON-Property "CATALOG\_ID" übergeben, also der *richtige* Katalogname. Dadurch zeigt der Selector dann gleich den Katalog an, welcher von dem gewählten Objekt verwendet wird.

Diese Funktion hat Auswirkungen auf den 2D und 3D Bereich.

#### *7.1.3 Aufblinken des CADISON Infocenters*

Das CADISON-Infocenter wird jetzt nach einer Neuinstallation nicht mehr automatisch beim ersten Starten vom Designer angezeigt. Auch "blinkt" das Infocenter jetzt beim Starten vom Designer nicht mehr kurz auf und verschwindet dann wieder, wenn es in der vorherigen Sitzung im Designer deaktiviert wurde.

Diese Funktion hat Auswirkungen auf den 2D und 3D Bereich.

#### *7.1.4 Objekt mit Block beschriften*

Bei dieser Funktion erscheint über die Option "Listenauswahl" ein Tree-Dialog, in welchem das zu beschriftende Objekt ausgewählt werden kann. Bisher wurde immer nur das Objekt beschriftet, welches im Tree ausgewählt wurde. Ab dieser Version können über diesen Dialog auch mehrere Objekt beschriftet werden. Sobald in der Tabelle mehr als ein Element ausgewählt ist, werden diese beschriftet. Ist in der Tabelle nur ein Element ausgewählt, wird das Objekt beschriftet, welches im Tree selektiert ist.

Diese Funktion hat Auswirkungen auf den 2D und 3D Bereich.

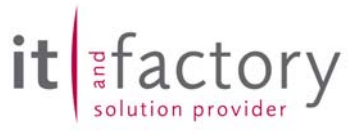

#### <span id="page-15-0"></span>*7.2 Weiterentwicklungen*

#### *7.2.1 CADISON ObjectEnabler*

Der Designer verwendet sogenannte CustomEntities für die Darstellung von Rohrleitungselemente. Diese CustomEntities sind in diversen AutoCAD-Zusatzprogrammen von CADISON definiert. Die Zusatzprogramme registrieren sich jetzt als sogenannte ObjectEnabler automatisch am AutoCAD-System. Dadurch kann AutoCAD diese Programme automatisch laden, sobald AutoCAD eine Zeichnung lädt, welche diese Rohrleitungselemente enthält. Ebenso kann AutoCAD VoloView diese ObjectEnabler automatisch laden. Das bedeutet, dass mit VoloView jetzt auch die *CADISON-Rohrleitungselemente* angezeigt werden können.

Diese Funktionserweiterung hat Auswirkungen auf den 2D und 3D Bereich.

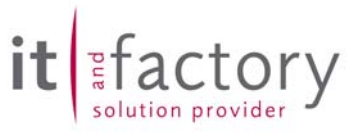

## <span id="page-16-0"></span>**8 P-ISOGEN / ISOMET**

## *8.1 Änderungen/Erweiterungen*

Es wurden keine Veränderungen seit dem Release 6.0.0 vorgenommen.

## *8.2 Weiterentwicklungen*

Es wurden keine Veränderungen seit dem Release 6.0.0 vorgenommen.

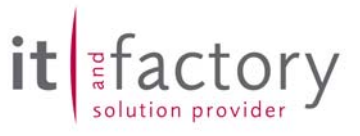

## <span id="page-17-0"></span>**9 E-Technik**

## *9.1 Änderungen/Erweiterungen*

Es wurden keine Veränderungen seit dem Release 6.0.0 vorgenommen.

## *9.2 Weiterentwicklungen*

Es wurden keine Veränderungen seit dem Release 6.0.0 vorgenommen.

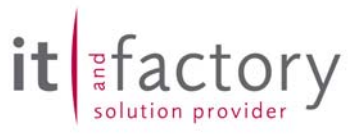

## <span id="page-18-0"></span>**10 Netzwerk Lizenz Manager (NLM)**

#### *10.1 Funktionsarten/Information zum NLM*

Der NLM kann in verschiedensten Varianten eingesetzt werden. Nachfolgend sind die möglichen Funktionsarten kurz aufgeführt.

- Einzelplatz als NLM
- Ein NLM-Server in einem LAN an einem Standort
- Mehrere NLM-Server mit CHECK IN/OUT über ein LAN/VPN (Online) "Laptop"
- Mehrere NLM-Server mit CHECK IN/OUT (Offline Über ASCII-Datei) "Laptop"
- Mehrere NLM-Server mit Lizenzübertragungen zwischen Standorten
- Zugriff von einem Client auf verschiedene NLM's

#### *10.1.1 Einzelplatz als NLM*

Ein Einzelplatz kann auch als NLM-Server betrieben werden. So kann zum Beispiel ein Unternehmen (1 Mannbüro) welches nur eine CADISON Lizenz erworben hat diese Lizenz von einem Arbeitsplatzrechner eigenständig auf einen zweiten Arbeitsplatz übertragen. Dies könnte zum Beispiel ein Laptop für vor Ort Einsätze sein.

#### *10.1.2 Ein NLM-Server in einem LAN an einem Standort*

Dies ist einer der am häufigsten verwendeten Konstellationen. Ein NLM-Server bedient in einem lokalen Netzwerk (LAN) mehrere CADISON Arbeitsstationen. Dabei sind die Lizenzen nicht an die Arbeitsstationen gebunden, sondern können von allen Rechnern im Netzwerk - auf welchen CADISON installiert ist - genutzt werden. Es wird dabei immer die Anzahl der gleichzeitigen Nutzung als Bezugsgröße verwendet. Durch die Konfiguration zu einer CADISON Domäne können alle CADISON Arbeitsstation auf die gemeinsamen Projektdaten zugreifen.

#### 10.1.3 Mehrere NLM-Server mit CHECK IN/OUT über ein LAN/VPN (Online) "Laptop"

Mit dieser Funktionsweise ist es möglich einzelne Lizenzen von einem NLM-Server physisch auf einen anderen Rechner zu übertragen. Dies ist zum Beispiel typisch für den externen Baustelleneinsatz eines Laptops. Die Übertragung erfolgt dabei "Online" über das auf der Kundenseite vorhandene LAN/VPN. Der Vorgang an sich wird als CHECK OUT/IN bezeichnet. Die auf dem NLM-Server vorhanden Lizenzen werden um die Anzahl der ausgecheckten Lizenzen reduziert und auf den externen Rechner (Laptop) übertragen. Anschließend kann ohne eine Verbindung zum NLM-Server mit CADISON gearbeitet werden. Nach Beendigung des externen Einsatzes kann die Lizenz – auf die gleiche Art und Weise - wieder in das Unternehmensnetzwerks rückübertragen werden.

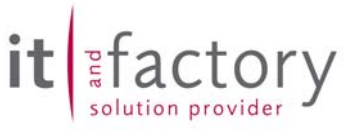

#### <span id="page-19-0"></span>*10.1.4 Mehrere NLM-Server mit CHECK IN/OUT (Offline – Über ASCII-Datei) Laptop*

Mit dieser Funktionsweise ist es möglich einzelne Lizenzen von einem NLM-Server physisch auf einen anderen Rechner zu übertragen. Dies ist zum Beispiel typisch für den externen Baustelleneinsatz eines Laptops. Der Unterschied zu der vorherbeschriebene Vorgehensweise ist der Offline (d.h. ohne Netzwerkverbindung) , anstelle des Online Modus. Die Übertragung erfolgt dabei "Offline" über eine ASCII-Datei. Die Übertragung an sich kann per Diskette, USB-Stick, Email ... erfolgen. Der Vorgang wird als CHECK OUT/IN bezeichnet. Die auf dem NLM-Server vorhanden Lizenzen werden um die Anzahl der ausgecheckten Lizenzen reduziert und auf den externen Rechner (Laptop) übertragen. Anschließend kann ohne eine Verbindung zum NLM-Server mit CADISON gearbeitet werden. Nach Beendigung des externen Einsatzes kann die Lizenz – auf die gleiche Art und Weise - wieder in das Unternehmensnetzwerks rückübertragen werden.

#### *10.1.5 Mehrere NLM-Server mit Lizenzübertragungen zwischen Standorten*

Mit dieser Funktionsweise ist es möglich einzelne/mehrere Lizenzen von einem NLM-Server physisch auf einen anderen NLM-Server, via LAN/VPN an einem anderen Standort zu übertragen. So können eigenständig durch die Kunden Lizenzen übertragen werden. Ebenso ist eine Rückübertragung möglich. Wichtig ist hierbei, daß die Quell- und Zieladressen der NLM-Server eindeutig und korrekt sind.

Die praktische Vorgehensweise entspricht derer von Punkt 10.1.3.

#### *10.1.6 Zugriff von einem Client auf verschiedene NLM's*

In größeren Unternehmensnetzwerken können durchaus mehrere NLM-Server parallel betrieben werden. Auf diesen einzelnen NLM-Servern stehen jeweils eine definierte Anzahl von Einzelmodullizenzen zur Verfügung. Ein CADISON Client (Arbeitsplatz) kann so konfiguriert werden, daß dieser seine zur Laufzeit benötigten Einzelmodullizenzen – je nach Verfügbarkeit - sich von unterschiedlichen NLM-Servern holt. Die Reihenfolge auf welche Server zugegriffen werden kann ist frei definierbar.

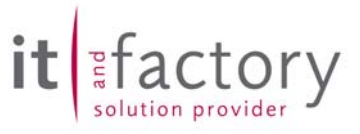

## <span id="page-20-0"></span>**11 Navigator**

### *11.1 Behobene Fehler*

Es wurden keine Fehler im Navigator seit der Release 6.0.0 beseitigt.

## *11.2 Weiterentwicklungen*

Es wurden keine neuen Funktionalitäten in den Navigator seit der Release 6.0.0 integriert.

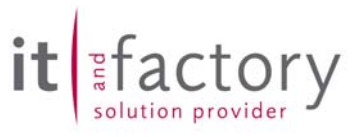

## <span id="page-21-0"></span>**12 Objektmodellanpassung**

## *12.1 Allgemein*

#### *12.1.1 Neue Berechnung namens NOUNIT*

Es gibt jetzt eine neue Berechnung namens NOUNIT(propname) als Formel und bei Calculate Feldern. Nun ist es möglich von Magnitude Feldern "18000 m3/h" nur den Zahlenwert "18000" zu bekommen.

#### *12.2 Objektmodell Anlagenbau*

#### *12.2.1 Deutsche Umgebung*

Es wurden keine Veränderungen vorgenommen.

#### *12.2.2 Englische Umgebung*

Es wurden keine Veränderungen vorgenommen.

#### *12.3 Objektmodell E-Technik*

#### *12.3.1 Deutsche Umgebung*

Es wurden keine Veränderungen vorgenommen.

#### *12.3.2 Englische Umgebung*

Es wurden keine Veränderungen vorgenommen.

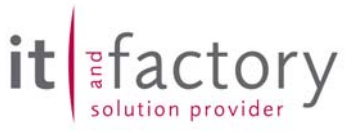

## <span id="page-22-0"></span>**13 Abgeschlossene Call's**

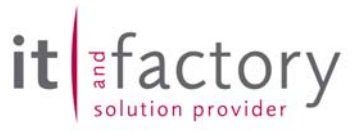

## <span id="page-23-0"></span>**14 Abschließende Informationen**

Als Folgeversion der CADISON Release 6.0.1 wird es die CADISON Version 6.0.2 geben. Als wesentlicher Inhalt ist der automatisierte Update von älteren CVADISON Releaseständen (5.5 SP1-8 und 5.6) definiert worden. Als Freigabetermin ist der 31.05.2004 vorgesehen.

Mit der Auslieferung der CADISON Rel. 6.0.x werden unsere angepassten CALL-Meldungsbögen ausgeliefert. Diese sollten Sie ab sofort verwenden.

Die **CADISON Hotline** steht Ihnen zu den gewohnten Zeiten (Mo. – Do. 8.30 – 17.00 Uhr und Fr. von 8.30 bis 15.00 Uhr) gerne zur Verfügung.

Telefon: +49 / 6196 / 6092 - **500** Fax: +49 / 6196 / 6092 - **202** [cadisonhotline@ITandFactory.com](mailto:cadisonhotline@ITandFactory.com)

Bei speziellen Fragen können Sie sich gerne an unsere Mitarbeiter wenden.

#### **CADISON Schulungen:**

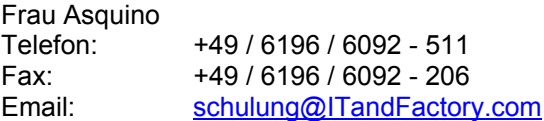

#### **CADISON Vertrieb:**

Vertriebsoffice Telefon: +49 / 6196 / 6092 - 118 Fax: +49 / 6196 / 6092 - 206 Email: [Vertrieb@ITandFactory.com](mailto:Vertrieb@triplan.com)

Weitere Informationen finden Sie auf unserer Internet Homepage unter:

[www.ITandFactory.com](http://www.triplan.com/)

und

[info@ITandFactory.com](mailto:info@triplan.com)

Wir wünschen Ihnen viel Erfolg mit der neuen CADISON 6.0.1.

Ihr *CADISON-Team*